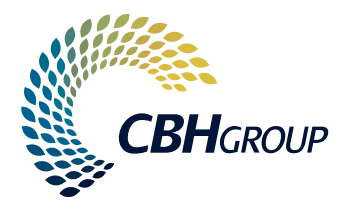

# CBH LOADNET® POST-HARVEST DIRECT TO VESSEL SERVICE USER GUIDE

# **CONTENTS**

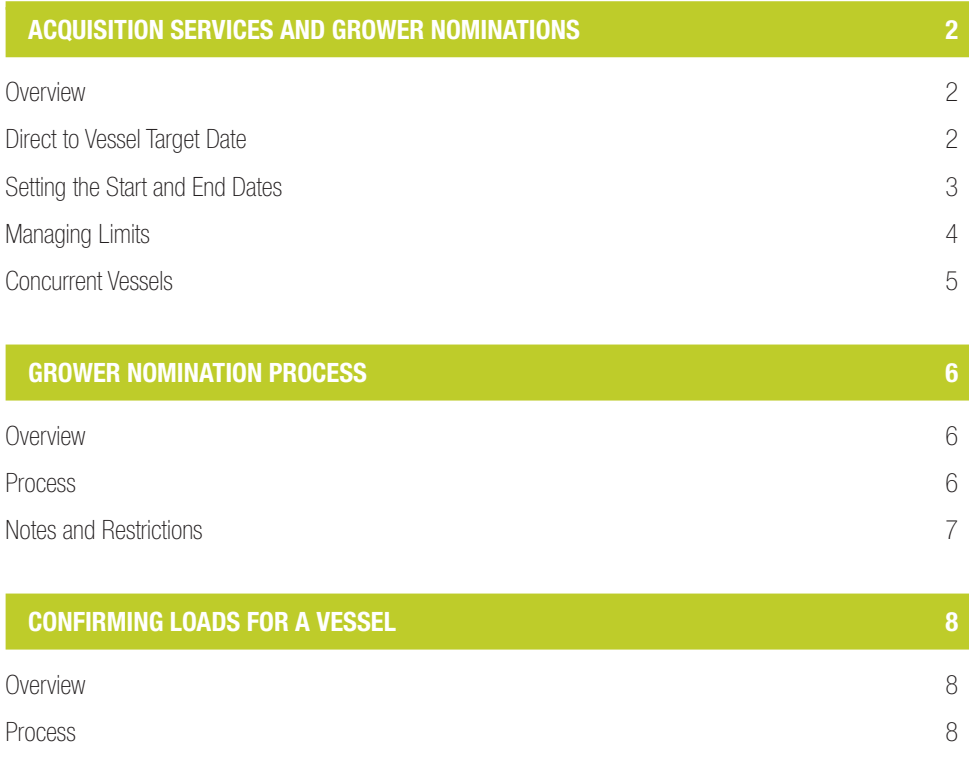

## ACQUISITION SERVICES AND GROWER NOMINATIONS

### **OVERVIEW**

When using CBH's Direct to Vessel service, Marketers will need to set up the service via LoadNet for Marketers for their Direct to Vessel sub-entity each time they have a vessel planned. The services are set up to control:

- The start and end date (and time) for delivery and nomination for a vessel
- The commodity and grade/s that are required for the vessel
- The amount of grain that will be accepted (either on a daily or seasonal basis)

Previously, services via LoadNet for Marketers could only be opened or closed in real time. This functionality has not changed and it is still possible to open and close services 'on demand'. Recent changes to the way that Integrated Services are managed include the ability to set the service to 'Open' or 'Close' on a future date and/or time. This will allow Marketers to pro-actively manage Direct to Vessel services.

### DIRECT TO VESSEL TARGET DATE

*At least* 15 days prior to the arrival of a vessel, Marketers are required to specify the 'Fixed ETA' on an Export Nomination (VNA) and this will determine the Direct to Vessel Target Date and the available window for Grower deliveries and nominations. The available window is 14 days prior to this date, but does NOT include the Direct to Vessel Target Date itself. A notification will be sent to advise the start and end dates for the window for all VNAs with Direct to Vessel batches.

For multi-port vessels, the Direct to Vessel Target Date for subsequent ports will be determined by CBH Operations and a notification email will be sent.

As soon as you have your Direct to Vessel Target Date you can set up your services.

### SETTING THE START AND END DATES

1. After logging into LoadNet for Marketers, navigate to Acquisition Setup on the main menu and select Manage Integrated Services from the sub-menu.

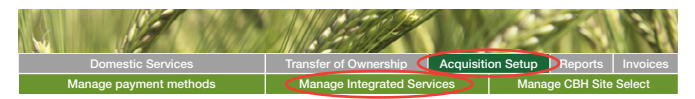

2. Use the drop-down lists to select the Direct to Vessel sub-entity and Commodity. Select the Port and click 'Update'.

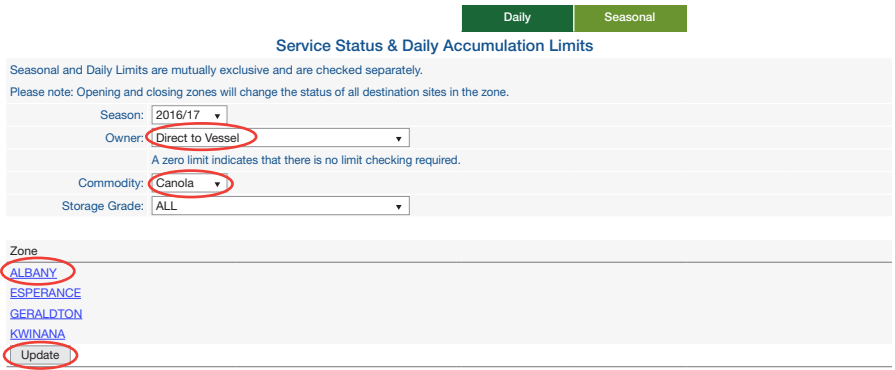

3. If the window start date is in the future, select the future status of 'Open', enter the window start date and the window start time (say 01:00) and click 'Update'.

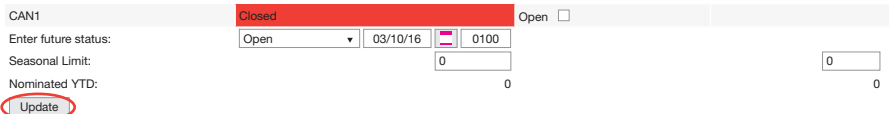

4. Note: If the window has already opened, you can use the checkbox option to open the service 'now'.

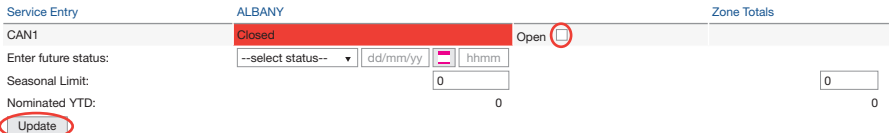

5. Next, select the future status of 'Closed' and enter the window close date and time (say 23:59). Click 'Update'.

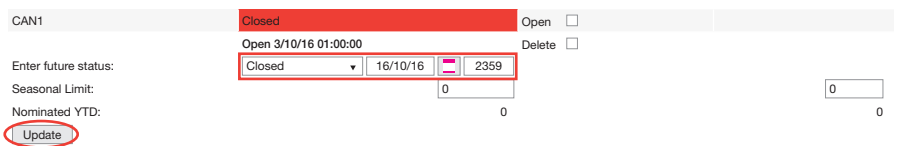

6. If you make a mistake, click the 'Delete' checkbox next to the date/s and click 'Update'.

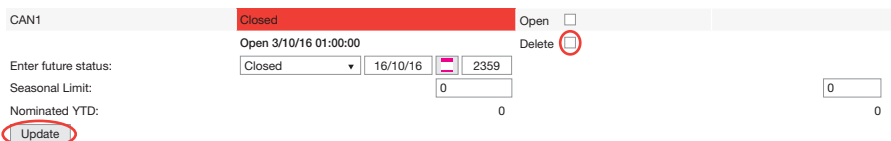

7. The system will automatically open and close the service on the nominated dates. In the example below, the Direct to Vessel Target Date is 17th October.

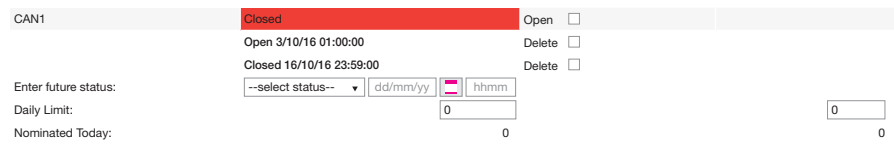

8. Repeat this process for each grade, commodity and port

### MANAGING LIMITS

Depending on how you manage the Growers that will fulfil your Direct to Vessel commitment, you may want to set a limit on the service. Setting a limit will prevent Growers from nominating more grain than you need for the vessel.

Please note that the limit you set in Acquisition Services does not link with your VNA maximum in the Direct to Vessel batch. CBH Operations will use the VNA maximum for all reconciliations and rebates and therefore you should only ever set your limit to match your VNA maximum as nominated against your Direct to Vessel entity.

Use the Seasonal Site Total to control the overall limit for the season. You can update the totals at any time or just increment the total each time you set up the service for a new vessel (recommended).

Note: A zero limit indicates that there is no limit checking required. When setting your overall volume in LoadNet it needs to match the min max fixed amount of tonnage that is nominated on the VNA and allow for the applicable shrinkage rate.

1. Ensure you are on the Service Status & Seasonal Accumulation Limits screen by clicking on the Seasonal tab/button

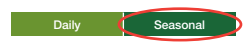

2. Check the amount nominated YTD to calculate your new limit

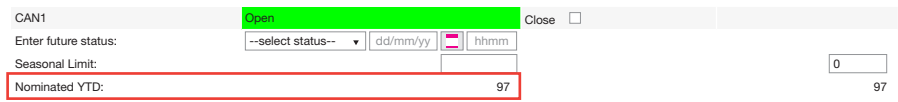

3. Enter or update the Seasonal Limit under the port site and click 'Update'

 In the example below, the limit is 150 tonnes and the previously nominated amount is 97 tonnes. This means there is an available limit of 53 tonnes.

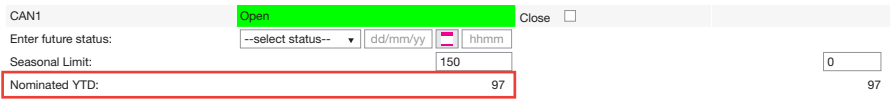

### CONCURRENT VESSELS

It is possible that, on occasion, vessels may have concurrent or overlapping delivery windows. To manage this process, use the following steps:

- 1. When you have the Direct to Vessel Target Date, check the current status of the service
- 2. If the service is closed, proceed to set up the service as you would normally
- 3. If the service is open and the start date is today or before today
	- a. Delete the existing future 'Closed' date
	- b. Enter the window end date for the new vessel as the new 'Closed date
	- c. Increase the Zone limit by the amount required for the new vessel
- 4. If the service is open and the window start date is in the future, follow steps 3a and 3b above and set a reminder when the window is due to open to adjust the limits if necessary

### GROWER NOMINATION PROCESS

#### **OVERVIEW**

When using the Post-Harvest Direct to Vessel service, the Grower nomination process is basically the same except that the Grower needs to choose the Direct to Vessel marketer from the list. Additionally, there are some restrictions on which loads can be nominated.

### PROCESS

1. Select the Direct to Vessel marketer from the Marketer list (Marketers using Direct to Vessel will have a new entity in the list).

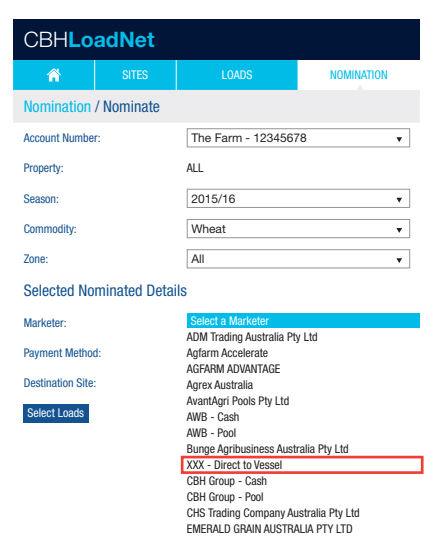

- 2. Select the loads to nominate as Direct to Vessel. All Direct to Vessel loads must be delivered and nominated within the Direct to Vessel window. It is recommended that Growers nominate as soon as possible after delivery to ensure compliance within the criteria.
- 3. Complete the nomination as usual.

### NOTES AND RESTRICTIONS

1. Loads that were delivered prior to the window start date will be ineligible for nomination. (Note: it may be possible for a Grower to nominate a load that was delivered in a previous DTV window provided they meet commodity and grade requirements. These loads will not meet the criteria and will be deemed ineligible for a rebate.)

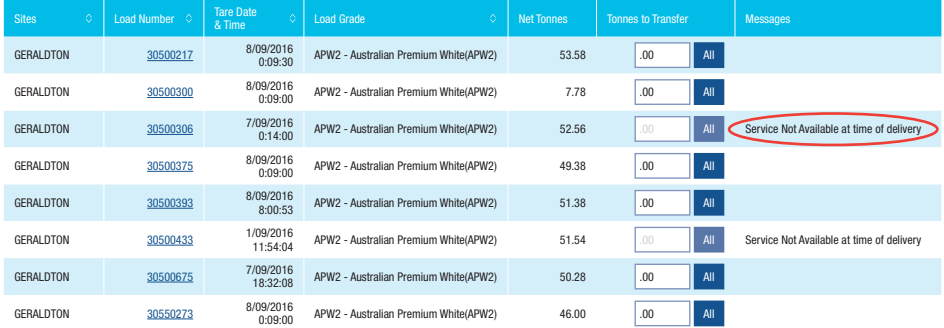

- 2. Loads that were not delivered to the port site (excluding depots such as Chadwick and Brazier Street) will not be available for nomination.
- 3. If Marketer limits are in use and the Grower nomination exceeds the limit, the Grower will receive an error message on LoadNet. Nominations will not be processed above the limit set on the service.

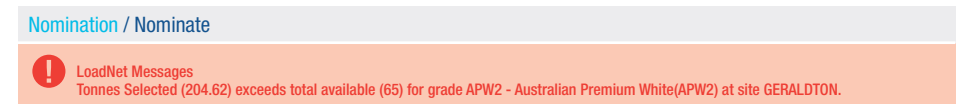

- 4. As a Marketer, you need to lock in your DTV tonnes at least 15 days prior to the Fixed ETA. You cannot increase tonnes after this point in time.
- 5. Please take note of the below information on deliveries for Post-Harvest Direct to Vessel

Esperance: all growers will be sampled at Chadwick and directed to either the port, Brazier Street or Chadwick. Shark Lake is not eligible for Post-Harvest Direct to Vessel.

Geraldton: all Post-Harvest Direct to Vessel loads must be sampled at the port and will either be unloaded at the port or directed to West End. Moonynooka is not eligible for Post-Harvest Direct to Vessel.

Albany: All Post-Harvest Direct to Vessel loads must be sampled at the port and will be unloaded at the port. Mirambeena will not be eligible for Post-Harvest Direct to Vessel

## CONFIRMING LOADS FOR A VESSEL

### **OVERVIEW**

At the conclusion of the Post-Harvest Direct to Vessel delivery window, the Marketer must confirm the loads that were delivered for that vessel.

### PROCESS

- 1. Extract or compile a list of the loads that were nominated during the vessel's DTV window.
- 2. The list should contain at least the load number as it appears in LoadNet and the quantity.
- 3. Email the load list to customersupport@cbh.com.au
- 4. CBH Operations will verify the eligibility of each load and advise of any issues.
- 5. Once reconciled, CBH Operations will pay applicable rebates to Growers and **Marketers**
- 6. Growers will be paid on total unshrunk tonnes delivered by the grower to the direct account, multiplied by \$3.80.
- 7. M&T/Marketer(s) will recieve a rebate on the total tonnes that the Growers deliver to the direct account, less the applicable shrink rate (shrunk tonnes), multiplied by the rebate value.

CBH LoadNet® Post-Harvest Direct to Vessel Service User Guide NOVEMBER 2017

CBH GROUP PTY LTD Gayfer House, 30 Delhi Street

West Perth WA 6005

T 1800 199 083 F +61 8 9237 9599

growerservicecentre@cbh.com.au

cbh.com.au

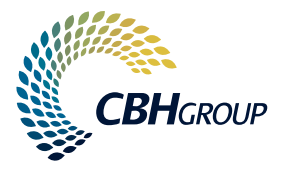